## **Direction des Ressources Humaines et de la Performance**

**Accès aux badgeuses virtuelles pour les salariés en télétravail**

Lors des journées de télétravail, vous pouvez déclarer vos badgeages avec la fonction Badgeuse ASP.

Sur le bureau, cliquez sur l'**icône « Octime - Badgeuse ».** Vous accédez alors à la badgeuse ASP :

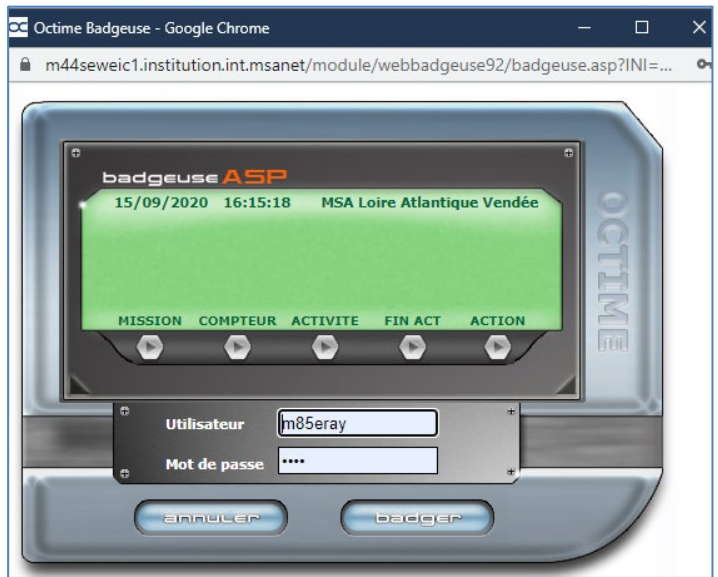

En cliquant sur **de la constant de la cliquant de la cliquant sur de la cliquant entre de la cliquant de la cliquant** 

laquelle vous le validez.

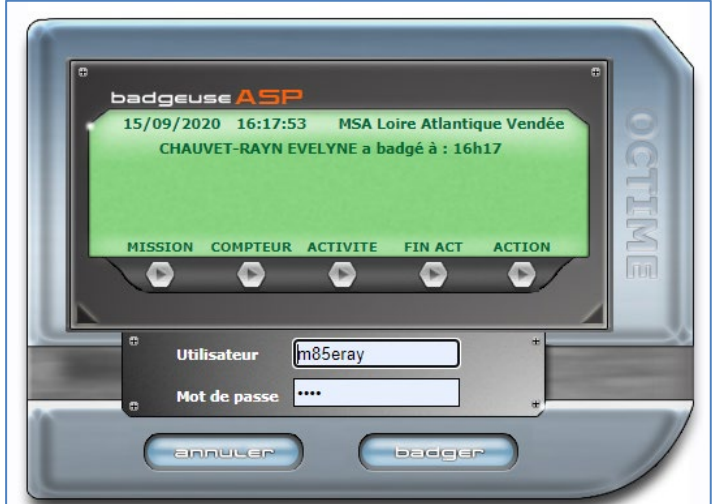

**Le service Ressources Humaines Le 15 septembre 2020**

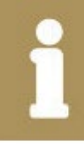

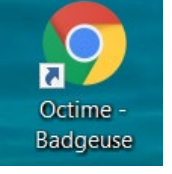